IRIS® Gigabit Ethernet Owner's Guide

Document Number 007-3819-001

#### CONTRIBUTORS

Written by Carolyn Curtis and Steve Alexander Illustrated by Dan Young and Dany Galgani Production by Carlos Miqueo Engineering contributions by Joe Gervais, Raghu Mallena, Herb Ebner, John Becker, Jose Reinoso, William Li, and Max Anderson

© 1998, Silicon Graphics, Inc.— All Rights Reserved The contents of this document may not be copied or duplicated in any form, in whole or in part, without the prior written permission of Silicon Graphics, Inc.

Portions © 1998, Alteon Networks, Inc. — All Rights Reserved

The contents of this document may not be copied or duplicated in any form, in whole or in part, without the prior written permission of Silicon Graphics, Inc.

#### **RESTRICTED RIGHTS LEGEND**

Use, duplication, or disclosure of the technical data contained in this document by the Government is subject to restrictions as set forth in subdivision (c) (1) (ii) of the Rights in Technical Data and Computer Software clause at DFARS 52.227-7013 and/or in similar or successor clauses in the FAR, or in the DOD or NASA FAR Supplement. Unpublished rights reserved under the Copyright Laws of the United States. Contractor/manufacturer is Silicon Graphics, Inc., 2011 N. Shoreline Blvd., Mountain View, CA 94043-1389.

#### FCC Warning

This equipment has been tested and found compliant with the limits for a Class A digital device, pursuant to Part 15 of the FCC rules. These limits are designed to provide reasonable protection against harmful interference when the equipment is operated in a commercial environment. This equipment generates, uses, and can radiate radio frequency energy and if not installed and used in accordance with the instruction manual, may cause harmful interference to radio communications. Operation of this equipment in a residential area is likely to cause harmful interference at personal expense.

#### Attention

This product requires the use of external shielded cables in order to maintain compliance pursuant to Part 15 of the FCC Rules.

#### VDE 0871/6.78

This equipment has been tested to and is in compliance with the Level A limits per VDE 0871.

#### **European Union Statement**

This device complies with the European Directives listed on the "Declaration of Conformity" which is included with each product. The CE mark insignia displayed on the device is an indication of conformity to the aforementioned European requirements.

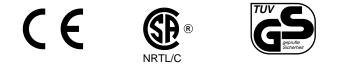

International Special Committee on Radio Interference (CISPR) This equipment has been tested to and is in compliance with the Class A limits per CISPR publication 22.

Canadian Department of Communications Statement

This digital apparatus does not exceed the Class A limits for radio noise emissions from digital apparatus as set out in the Radio Interference Regulations of the Canadian Department of Communications.

Attention

Cet appareil numérique n'émet pas de perturbations radioélectriques dépassant les normes applicables aux appareils numériques de Classe A préscrites dans le Règlement sur les interferences radioélectriques etabli par le Ministère des Communications du Canada.

#### Japanese Compliance Statement

この装置は、情報処理装置等電波障害自主規制協議会(VCCI)の基準に基づくクラスA情報技術装置です。この装置を家庭環境で使用すると電波妨害を引き起こすことがあります。この場合には使用者が適切な対策を講ずるよう要求されることがあります。

#### **Compliance Statement in Chinese**

#### 警告使用者:

這是甲類的資訊產品,在居住的環境中使用時,可能會造成射頻 干擾,在這種情況下,使用者會被要求採取某些適當的對策.

Silicon Graphics, the Silicon Graphics logo, IRIX, and IRIS are registered trademarks and Origin2000, Origin200, OCTANE, Onyx2, and IRIS InSight are trademarks of Silicon Graphics, Inc. UNIX is a registered trademark in the United States and other countries, licensed exclusively through X/Open Company, Ltd.

IRIS® Gigabit Ethernet Owner's Guide Document Number 007-3819-001

# Contents

List of Figures vii

List of Tables ix

Introduction xi Audience xi Structure of This Document xi Other Required Documentation xii Conventions xiii Product Support xiii

Gigabit Ethernet Board Features and Capabilities 1
 Board Features 2
 Protocols and Interfaces 3
 Cabling 4
 Configuration Limits 5

Connecting the Gigabit Ethernet Board to the Network 7

 Connecting to the Network 8
 Configuring the Gigabit Ethernet Board 8
 Gigabit Ethernet as Primary and Fast Ethernet as Secondary 9
 Fast Ethernet as Primary and Gigabit Ethernet as Secondary 10
 Gigabit Ethernet as the Only Network Interface 12

Gigabit Ethernet Board Operation 13
 Verifying Functionality 13

 Using LEDs to Determine Board Functionality 14
 Verifying Board Recognition 14
 Verifying Board Configuration and Enabling 15
 Resetting the Board 16
 Performance Tuning 16
 Disabling Autonegotiation 17

# A. Specifications 19

Physical Characteristics 19 Interface Signals 20

Glossary 23

Index 25

# List of Figures

| Figure 1-1 | Gigabit Ethernet Board (PCI Version) 2 |
|------------|----------------------------------------|
| Figure 1-2 | 1000-BASE-LX Example Configuration 5   |
| Figure 2-1 | Connecting the Cable 8                 |
| Figure A-1 | SC Connector 20                        |

# List of Tables

| Table 1-1 | 62.5-Micron Cable Options for Gigabit Ethernet 4     |
|-----------|------------------------------------------------------|
| Table 1-2 | Fiber-Optic Operating Range, 1000-BASE-SX Standard 4 |
| Table 1-3 | Configuration Limits 5                               |
| Table 3-1 | Gigabit Ethernet Board LEDs 14                       |
| Table 3-2 | TCP/IP Tuning 16                                     |
| Table A-1 | Gigabit Ethernet Adapter Board Specifications 19     |
| Table A-2 | Environmental Specifications 20                      |
| Table A-3 | Fiber-Optic Operating Range 21                       |
|           |                                                      |

# Introduction

The 1000-BASE-SX Gigabit Ethernet network connection board for your Silicon Graphics Origin2000, Onyx2, Origin200, or OCTANE system can replace the system's built-in Ethernet network connection, or it can be used in addition to it. The Gigabit Ethernet board operates under release 6.4 or later of the IRIX operating system.

This guide describes the Gigabit Ethernet board and tells you how to use it to connect it to the Ethernet.

# Audience

This guide is written for owners and users of the Gigabit Ethernet board. It presumes general knowledge of the Ethernet and of the Silicon Graphics system in which it is installed.

## **Structure of This Document**

This guide consists of the following chapters and appendixes:

- Chapter 1, "Gigabit Ethernet Board Features and Capabilities," lists the protocols and interfaces with which the board is compatible, gives board configuration limits for various Silicon Graphics systems, and summarizes board features.
- Chapter 2, "Connecting the Gigabit Ethernet Board to the Network," explains how to connect the Gigabit Ethernet board to your network.
- Chapter 3, "Gigabit Ethernet Board Operation," explains how to verify that you have installed the board and software properly, how to reset the board if necessary, and how to set parameters to improve performance.
- Appendix A, "Specifications," summarizes board physical characteristics and supplies information about interface signals for the board.

A glossary and an index complete this guide.

## **Other Required Documentation**

This guide does not explain installing the Gigabit Ethernet board; for this information, see the owner's guide that comes with your Silicon Graphics system. For some systems, such as Origin 2000, the Gigabit Ethernet board must be installed by an authorized service provider. To install the Gigabit Ethernet driver, install and read the release notes on the CD included with the board.

For instructions on configuring a system for networking, see the latest version of *IRIX Admin: Networking and Mail.* 

If you do not have these guides handy, you can get it and other Silicon Graphics documentation online in the following locations:

- If you have installed the guide on your system, or if it is installed on a server on the network, you can use the IRIS InSight Library: from the Toolchest, choose Help > Online Books > SGI EndUser or SGI Admin, and select the applicable owner's or hardware guide.
- If you have access to the Internet, you can use the Technical Publications Library: enter the following URL in your Web browser location window: http://techpubs.sgi.com/library/

Once you are in the library, choose Catalogs > Hardware Catalog > and look under the Owner's Guides for the applicable owner's guide.

## Conventions

In command syntax descriptions and examples, square brackets ([]) surrounding an argument indicate an optional argument. Variable parameters are in *italics*. If the variable appears in an italics context, angle brackets (< >) are used around the variable to differentiate it from the literal. Replace these variables with the appropriate string or value.

Command-line flags and switches are in **boldface regular type**; these are preceded with dashes or with a plus or minus, for example, **-e**.

Commands, IRIX filenames, and document titles are in *italics*.

Helvetica Bold font is used for labels on hardware, such as the names of LEDs on the board's I/O panel.

Messages and prompts that appear onscreen are shown in fixed-width type. Entries that are to be typed exactly as shown are in boldface fixed-width type.

#### Product Support

Silicon Graphics, Inc., provides a comprehensive product support and maintenance program for its products. If you are in North America, and would like support for your Silicon Graphics-supported products, contact the Technical Assistance Center at 1-800-800-4SGI or your authorized service provider. If you are outside North America, contact the Silicon Graphics subsidiary or authorized distributor in your country.

# **Gigabit Ethernet Board Features and Capabilities**

Gigabit Ethernet<sup>1</sup> is an extension of existing Ethernet technology that allows computer systems to communicate at speeds up to 1 gigabit per second (Gbps)—theoretically ten times the rate of existing Fast Ethernet (100-Base-T) technology.

Gigabit Ethernet is targeted at backbone networks and interserver connectivity. It provides an upgrade path for high-end workstations that require more bandwidth than Fast Ethernet can provide. It can be installed in an Origin2000, Onyx2, Origin200, or OCTANE system running IRIX version 6.4 or later.

This chapter offers a basic description of the gigabit Ethernet network and the Silicon Graphics 1000-BASE-SX Gigabit Ethernet board that connects your system to it:

- "Board Features" on page 2
- "Protocols and Interfaces" on page 3
- "Cabling" on page 4
- "Configuration Limits" on page 5

<sup>&</sup>lt;sup>1</sup> Gigabit Ethernet is defined in the IEEE standard P802.3z. The Gigabit Ethernet board is compatible with draft 4.1 of that document.

# **Board Features**

Figure 1-1 shows the board.

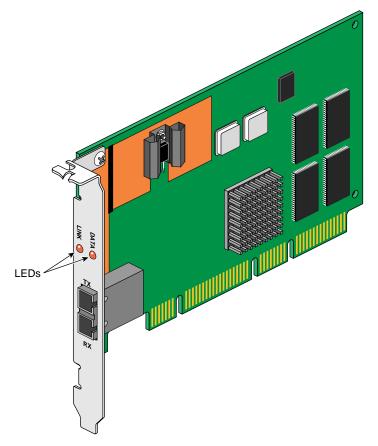

Figure 1-1 Gigabit Ethernet Board (PCI Version)

The Gigabit Ethernet board is presented in two formats adapted to various Silicon Graphics systems:

- Origin2000 and Onyx2 systems: XIO version, installed in a system XIO slot
- Origin200 and OCTANE systems: PCI version, installed in a PCI slot (Origin200) or the PCI module (OCTANE)

The Gigabit Ethernet board includes these features:

- full-duplex Gigabit Ethernet interface as defined in IEEE P802.3z, draft 4.1
- standard Ethernet frame size (up to 1518 bytes)
- dual DMA channels
- adaptive interrupt frequency (maximizes network throughput; adapts to traffic load)
- ASIC with on-chip MAC and RISC processor
- duplex SC fiber connector
- 33 MHz, 64-bit PCI bus master with adaptive DMA
- universal dual voltage signaling (3.3 V and 5 V)
- compliance with PCI Local Bus Revision 2.1

For full technical specifications of the board, see Appendix A, "Specifications."

## **Protocols and Interfaces**

The Gigabit Ethernet board is interoperable with existing Ethernet equipment assuming standard Ethernet minimum and maximum frame size (64 to 1518 bytes), frame format, and compliance with the following standards and protocols:

- logical link control (IEEE 802.2)
- flow control (IEEE 802.3x)
- gigabit Ethernet (IEEE P802.3z, draft 4.1)

# Cabling

The Gigabit Ethernet board is implemented using fiber-optic cable. The cable, which is not included in the shipment, must be a 50-micron or 62.5-micron multimode duplex cable with an SC connector at each end. Table 1-1 lists Silicon Graphics fiber-optic cables.

**Table 1-1** 62.5-Micron Cable Options for Gigabit Ethernet

| Marketing Code |
|----------------|
| X-F-OPT-3M     |
| X-F-OPT-10M    |
| X-F-OPT-25M    |
| X-F-OPT-100M   |
|                |

Table 1-2 lists operating ranges for 50-micron and 62.5-micron cables for a 1000-BASE-SX port. Fibre type is MM.

| Diameter (Microns) | Modal Bandwidth (MHz * km) | Range (Meters)        |
|--------------------|----------------------------|-----------------------|
| 62.5               | 160                        | 2 to 220ª             |
| 62.5               | 200                        | 2 to 275 <sup>b</sup> |
| 50                 | 400                        | 2 to 500              |
| 5                  | 500                        | 2 to 550°             |
|                    |                            |                       |

 Table 1-2
 Fiber-Optic Operating Range, 1000-BASE-SX Standard

a. The TIA 568 building wiring standard specifies 160/500 MHz  $^{\ast}$  km multimode fiber.

b. The international ISO/IEC 11801 building wiring standard specifies 200/500 MHz  $^{\ast}$  km multimode fiber.

c. The ANSI Fibre Channel specification specifies 500/500 MHz \* km 50 micron multimode fiber and 500/500 MHz \* km fiber has been proposed for addition to ISO/IEC 11801.

# **Configuration Limits**

Table 1-3 summarizes configuration limits for the 1000-BASE-SX Gigabit Ethernet board.

Table 1-3Configuration Limits

| System                      | Maximum Number of Boards | Format |
|-----------------------------|--------------------------|--------|
| OCTANE                      | One                      | PCI    |
| Origin200 (two-CPU system)  | One                      | PCI    |
| Origin200 (four-CPU system) | One per module/two total | PCI    |
| Origin200 GIGAchannel       | One per module/two total | PCI    |
| Onyx2 rackmount             | Six per module/six total | XIO    |
| Onyx2 deskside              | Three                    | XIO    |
| Origin2000                  | Six per module/six total | XIO    |

To achieve the longer distances available with 1000-BASE-LX, use a switch with 1000-BASE-LX ports. Figure 1-2 diagrams an example configuration.

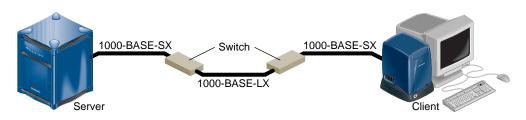

Figure 1-2 1000-BASE-LX Example Configuration

# Connecting the Gigabit Ethernet Board to the Network

This chapter explains connecting your Gigabit Ethernet board to the network and configuring your system to use it:

- "Connecting to the Network" on page 8
- "Configuring the Gigabit Ethernet Board" on page 8

**Note:** Install the Gigabit Ethernet board as follows, depending on the Silicon Graphics system you have:

- Origin2000 and Onyx2: A qualified Silicon Graphics service provider installs the board.
- Origin200: Follow instructions in the owner's guide for installing a PCI card.
- OCTANE: Follow instructions in the owner's guide for installing a PCI card, or see the OCTANE PCI Module Installation Guide.

## **Connecting to the Network**

To connect your Gigabit Ethernet board to the network, insert the SC connector on one end of the fiber-optic cable into the Gigabit Ethernet board. Ensure that the connector is inserted completely into the jack. See Figure 2-1.

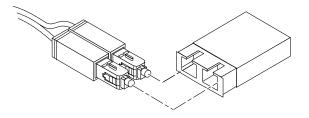

Figure 2-1 Connecting the Cable

Insert the other connector into the jack on the Ethernet switch, or another computer system as appropriate.

If your network connection is to an Ethernet switch, consult the operating manual for the switch to ensure that the switch port is enabled and configured correctly.

## **Configuring the Gigabit Ethernet Board**

This section explains three ways to configure your system for gigabit Ethernet:

• "Gigabit Ethernet as Primary and Fast Ethernet as Secondary" on page 9

Recommended for systems with two network connections and a disk, this configuration provides the best performance.

• "Fast Ethernet as Primary and Gigabit Ethernet as Secondary" on page 10

This configuration is recommended for a diskless workstation.

• "Gigabit Ethernet as the Only Network Interface" on page 12

**Note:** The instructions in this section assume that the system already has (or has had) a functional Ethernet connection. If this is not the case, see the latest version of *IRIX Admin: Networking and Mail* for instructions on configuring the system for networking (giving it a hostname, IP address, and so on).

#### Gigabit Ethernet as Primary and Fast Ethernet as Secondary

This section provides instructions to set up your system so the Gigabit Ethernet connection serves as the primary network interface and fast Ethernet is the secondary network interface. This configuration is the easiest to do and provides the best performance. Follow these steps:

1. If necessary, become superuser (root):

```
% su
Password: thepassword
#
```

2. Determine your system's hostname: enter

# hostname

3. Use your favorite editor to edit the /etc/hosts file. To open the file with nedit, enter

# /usr/sbin/nedit /etc/hosts

4. Find the line with your system's hostname and add the IP address entries. For example, if you are making an entry for a system with a hostname of *systemname* residing in the domain *group1.com* with a gigabit Ethernet IP address of 187.8.27.6 and a fast Ethernet IP address of 199.26.34.6, put these lines in the */etc/hosts* file:

```
187.8.27.6 systemname.groupl.com systemname # gigabit ethernet
199.26.34.6 gate-systemname.groupl.com gate-systemname # fast
ethernet
```

- 5. If your site uses an NIS service, make the changes in step 4 to the hosts database on the NIS server.
- 6. Open the file /etc/config/netif.options and find this line:

: iflname=

7. Change it to

if1name=eg0

8. Find this line:

: ifladdr=

9. Change it to

ifladdr=systemname

10. Find this line:

: if2name=

11. Change it to

if2name=ef0

12. Find the line:

: if2addr=

13. Change it to

ifladdr=gate-systemname

- 14. Find this line:
  - : if\_num=8
- 15. Change it to

if\_num=2

16. Save and close the file.

**Note:** If you need to change the net mask or other options for the network interface cards, refer to *IRIX Admin: Networking and Mail*.

#### Fast Ethernet as Primary and Gigabit Ethernet as Secondary

To configure your system with fast Ethernet as the primary interface and Gigabit Ethernet as the secondary interface, follow these steps:

1. If necessary, become superuser (root):

% su
Password: thepassword
#

2. Determine your system's hostname: enter

# hostname

3. Use your favorite editor to edit the */etc/hosts* file. To open the file with *nedit*, enter

# /usr/sbin/nedit /etc/hosts

4. Find the line with your system's hostname and add the IP address entries. For example, if you are making an entry for a system with a hostname of *systemname* residing in the domain *group1.com* with a gigabit Ethernet IP address of 187.8.27.6 and a fast Ethernet IP address of 199.26.34.6, put these lines in the */etc/hosts* file:

187.8.27.6 gate-systemname.group1.com gate-systemname # gigabit ethernet 199.26.34.6 systemname.group1.com systemname # fast ethernet

- 5. If your site uses an NIS service, make the changes in step 4 to the hosts database on the NIS server.
- 6. Open the file /etc/config/netif.options and find this line:

: iflname=

7. Change it to

if1name=ef0

8. Find this line:

: ifladdr=

9. Change it to

ifladdr=systemname

- 10. Find this line:
  - : if2name=
- 11. Change it to

if2name=eg0

12. Find the line:

: if2addr=

13. Change it to

ifladdr=gate-systemname

14. Find this line:

: if\_num=8

15. Change it to

if\_num=2

16. Save and close the file.

**Note:** If you need to change the net mask or other options for the network interface cards, refer to *IRIX Admin: Networking and Mail.* 

#### **Gigabit Ethernet as the Only Network Interface**

To set up your system with the Gigabit Ethernet connection as the only network connection, follow these steps:

1. If necessary, become superuser (root):

% su
Password: thepassword
#

2. Determine your system's hostname: enter

# hostname

3. Use your favorite editor to edit the /etc/hosts file. To open the file with nedit, enter

```
# /usr/sbin/nedit /etc/hosts
```

4. Find the line with your system's hostname and add the IP address entries. For example, if you are making an entry for a system with a hostname of *systemname* residing in the domain *group1.com* with a gigabit Ethernet IP address of 187.8.27.6, put this line in the */etc/hosts* file:

187.8.27.6 systemname.group1.com systemname # gigabit ethernet

- 5. If your site uses an NIS service, make the changes in step 4 to the hosts database on the NIS server.
- 6. Open the file /etc/config/netif.options and find this line:
  - : iflname=
- 7. Change it to

if1name=eg0

- 8. Find this line:
  - : if\_num=8
- 9. Change it to

if\_num=1

10. Save and close the file.

**Note:** If you need to change the net mask or other options for the network interface cards, refer to *IRIX Admin: Networking and Mail.* 

Chapter 3

# **Gigabit Ethernet Board Operation**

This chapter lists various issues which may arise during usage of the gigabit Ethernet network:

- "Verifying Functionality" on page 13
- "Resetting the Board" on page 16
- "Performance Tuning" on page 16
- "Disabling Autonegotiation" on page 17

# **Verifying Functionality**

This section explains

- "Using LEDs to Determine Board Functionality" on page 14
- "Verifying Board Recognition" on page 14
- "Verifying Board Configuration and Enabling" on page 15

#### Using LEDs to Determine Board Functionality

The Gigabit Ethernet board has two small light-emitting diodes (LEDs) that you can use to determine whether the board is correctly configured and attached to an active Ethernet. (Figure 1-1 on page 2 shows the location of the LEDs.) Table 3-1 describes LED functions on the Gigabit Ethernet board.

 Table 3-1
 Gigabit Ethernet Board LEDs

| LED  | State                 | Purpose                                                                                                    |
|------|-----------------------|----------------------------------------------------------------------------------------------------|
| DATA | Blinking<br>Off       | Data detected<br>No data detected                                                                                     |
| LINK | On<br>Blinking<br>Off | Good link<br>Port has been disabled by software<br>No link: faulty cable, faulty connector, or communication mismatch |

During normal operation, the link LED is on; the data LED blinks whenever the board is receiving traffic. If the ifconfig(1M) command is used to mark the interface as being down, the link LED flashes until the interface is re-enabled.

## **Verifying Board Recognition**

The network interface name for the Gigabit Ethernet board is eg < N >, where < N > is 0 for the first board, 1 for the second board (if installed), and so on. Use the commands in the example shown below to display the network interface names.

To verify that the operating system has located the Gigabit Ethernet board, enter

```
% /bin/hinv
```

The response should be something like the following:

```
Gigabit Ethernet: eg < N >, module 1, XIO slot io6, firmware version 11.3.1
```

where *eg<N>* is the number of the board; for example, eg0.

If a line resembling this does not appear, a required patch might not be installed correctly on your system.

**Note:** After installing the Gigabit Ethernet patch, run *autoconfig* to reconfigure the kernel and reboot the system.

#### Verifying Board Configuration and Enabling

To verify that the network interface is configured properly and is enabled, enter

% /usr/etc/netstat -ina

The response should be columns with the following headings:

Name Mtu Network Address

In the Name column, the *eg* number should appear. If it is followed by an asterisk (\*), the interface is disabled for some reason.

In the Mtu column, the number 1500 should appear.

In the Network column, the IP network address should appear.

In the Address column, the canonical MAC address of the Gigabit Ethernet board should appear, which looks something like

08:00:69:0b:e0:41

In this address, the first three sets of numbers (for example, 08:00:69) are the organizationally unique identifier (OUI) of the board vendor. The last three sets vary depending on the system.

Refer also to the netstat(1) man page for more details.

## **Resetting the Board**

In the unlikely event that you need to reset the Gigabit Ethernet board, enter

egconfig eg< $N\!\!>$  ifconfig eg< $N\!\!>$  down ifconfig eg< $N\!\!>$  up

where *<N>* is the board number. Unlike other network adapters, the Gigabit Ethernet board must be reset with *egconfig* (as shown above) as well as with *ifconfig*.

# **Performance Tuning**

To take full advantage of your gigabit Ethernet network's performance, tune TCP/IP. Set the following parameters to the values shown Table 3-2.

| Table 3-2     | TCP/IP Tuning |
|---------------|---------------|
| Parameter     | Value         |
| tcp_recvspace | 186368        |
| tcp_sendspace | 186368        |

Use the method appropriate for the IRIX release on your system:

- For IRIX 6.5, use systume(1M).
- For IRIX 6.4, hand-edit the variables *tcp\_sendspace* and *tcp\_recvspace* in the file /var/sysgen/master.d/bsd.

#### **Disabling Autonegotiation**

The Gigabit Ethernet board has autonegotiation on by default. However, some equipment does not implement the most up-to-date standard for autonegotiation of link speed. For such cases, you can disable the Gigabit Ethernet board's autonegotiation. For example, if you attach the Gigabit Ethernet board to a switch or end system that does not support autonegotiation, the link LED (see "Using LEDs to Determine Board Functionality" on page 14) might not illuminate.

**Note:** You do not have to set a speed or duplex mode if you turn autonegotiation off; the Gigabit Ethernet board maintains its gigabit speed and full duplex setting.

To disable autonegotiation, follow these steps:

- 1. Make sure all users are off the system and that no I/O operations are in progress.
- 2. Enter

egconfig -1 eg<N> ifconfig eg<N> down ifconfig eg<N> up

where *<N>* is the board number.

3. To preserve this configuration for the required reboot, open */etc/config/eg<N>.options* and add -1, which is a hyphen followed by the letter l. Save and exit the file.

Options in this file are automatically passed to the *egconfig* command when the system comes up after reboot.

Appendix A

# Specifications

This appendix summarizes

- "Physical Characteristics" on page 19
- "Interface Signals" on page 20

# **Physical Characteristics**

Table A-1 summarizes board physical characteristics.

|                    | Feature                      | Value                                        |
|--------------------|------------------------------|----------------------------------------------|
| Dimensions         | Length<br>Width              | 17.2 cm (6.8 inches)<br>10.7 cm (4.2 inches) |
| Performance        | Maximum PCI clock rate       | 33 MHz                                       |
|                    | PCI data burst transfer rate | 132 MBps                                     |
|                    | PCI/Data/address             | 32-bit and 64-bit                            |
|                    | PCI modes                    | Master/slave                                 |
| Power requirements | Maximum consumption          | 7.5 watts<br>1.5A @ +5VDC                    |

 Table A-1
 Gigabit Ethernet Adapter Board Specifications

| Table A-2         Environmental Specifications |                                                                         |                                                        |  |  |
|------------------------------------------------|-------------------------------------------------------------------------|--------------------------------------------------------|--|--|
| Condition                                      | Operating Specification                                                 | Storage Specification                                  |  |  |
| Temperature                                    | 0° to 55° C (32° to 131° F)                                             | -40° to +85° C (-40° to +185° F)                       |  |  |
| Relative humidity                              | 5 to 85% noncondensing<br>40° C (104° F), 16 hour dwells<br>at extremes | 5 to 95% noncondensing<br>10° C/hour (50°F/hour)       |  |  |
| Altitude                                       | Up to 3048 m (10,000 feet)                                              | Up to 10668 m (35,000 feet)                            |  |  |
| Shock                                          | 10g, 1/2 sine wave, 11 msec                                             | 60g, 1/2 sine wave, 11 msec                            |  |  |
| Vibration,<br>peak-to-peak<br>displacement     | 0.005 in. max (5 to 32 Hz)                                              | 0.1 in. max (5 to 17 Hz)                               |  |  |
| Vibration, peak<br>acceleration                | 0.25g (5 to 500 Hz)<br>(sweep rate = 1 octave/minimum)                  | 0.25g (5 to 500 Hz)<br>(sweep rate = 1 octave/minimum) |  |  |

Table A-2 gives board environmental specifications.

# **Interface Signals**

Figure A-1 illustrates an SC-type connector used for gigabit Ethernet connections on the board.

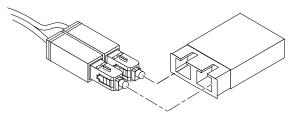

Figure A-1 SC Connector

Table A-3 lists operating ranges for connecting to 1000-BASE-SX and 1000-BASE-LX ports as defined by the IEEE 802 LAN/MAN Standards Committee.

| Standard     | Fiber Type | Diameter (Microns) | Modal Bandwidth (MHz * km) | Range (Meters)        |
|--------------|------------|--------------------|----------------------------|-----------------------|
| 1000-BASE-SX | MM         | 62.5               | 160                        | 2 to 220ª             |
|              | MM         | 62.5               | 200                        | 2 to 275 <sup>b</sup> |
|              | MM         | 50                 | 400                        | 2 to 500              |
|              | MM         | 50                 | 500                        | 2 to 550°             |
| 1000-BASE-LX | MM         | 62.5               | 500                        | 2 to 550              |
|              | MM         | 50                 | 400                        | 2 to 550              |
|              | MM         | 50                 | 500                        | 2 to 550              |
|              | SM         | 9                  | N/A                        | 2 to 5000             |

 Table A-3
 Fiber-Optic Operating Range

a. The TIA 568 building wiring standard specifies 160/500 MHz  $^{\ast}$  km multimode fiber.

b. The international ISO/IEC 11801 building wiring standard specifies 200/500 MHz \* km multimode fiber.

c. The ANSI Fibre Channel specification specifies 500/500 MHz \* km 50 micron multimode fiber and 500/500 MHz \* km fiber has been proposed for addition to ISO/IEC 11801.

# Glossary

#### autonegotiation

The process by which two computers (or a computer and a switch) connected by gigabit Ethernet determine the speed and other parameters with which they will communicate.

#### CD-ROM (CD)

A flat metallic disk that contains information that you can view and copy onto your own hard disk; you cannot change or add to the disk. CD-ROM is short for compact disc read-only memory.

#### Ethernet

A communication network used to connect computers.

#### gigabit

A communication rate of 2^30 bits per second.

#### host

Any system connected to the network.

#### hostname

The name that uniquely identifies each host (system) on the network.

#### **IP address**

A number that uniquely identifies each host (system) on a TCP/IP network.

#### IRIX

The Silicon Graphics version of the UNIX operating system.

#### LED

Light-emitting diode, a light on a piece of hardware that indicates status or error conditions.

## MAC

Medium Access Control; also called the physical layer.

#### MAC address

The physical address of the gigabit Ethernet board, which is distinct from the IP address.

#### man (manual) page

An online document that describes how to use a particular IRIX command. Also called reference page.

#### NIS

Network Information Service, a distributed database mechanism for user accounts, host names, mail aliases, and so on.

#### PCI

Peripheral Component Interconnect, a bus specification. The PCI bus is a high-performance local bus used to connect peripherals to memory and a microprocessor. A wide range of vendors make devices that plug into the PCI bus.

#### reference page

See man (manual) page.

#### TCP/IP

A standard networking protocol that is included in the IRIX software.

# Index

#### Numbers

1000-BASE-LX, operating range, 21 1000-BASE-SX, operating range, 4, 21

# Α

autonegotiation, disabling, 17

# С

cabling, 4
connecting, 8
range, 4, 21
configuring, 8-12
Ethernet connection, 8
gigabit Ethernet as only interface, 12
gigabit Ethernet as primary interface, 9-10
gigabit Ethernet as secondary interface, 10-11
limits, 5
connector, 2, 3
SC, 4, 8, 20
conventions, xiii

# D

driver, installing, xii

# Ε

enabling board, 15

#### F

fiber-optic cable marketing codes, 4 ports, operating range, 4, 21 flow control standard, 3 functionality, verifying, 13-15

## G

gigabit Ethernet configuring, 8-12 protocols, 3 standards, 1, 3 **Gigabit Ethernet board** cabling, 8 enabling, 15 features, 2-3 formats, 2 installing, 7 IP address, 15 MAC address, 15 recognition, 14 resetting, 16 specifications, 19-21 verifying configuration, 15 verifying functionality, 13-15 Gigabit Ethernet driver, installing, xii

#### Index

## Н

hinv, 14

# I

interface naming, 14 signals, 20-21 IP address, 15

# L

LED, 2, 14 limits, configuration, 5 logical link control standard, 3

# Μ

MAC address, 15

# Ρ

PCI version, 2 performance tuning, 16 product support, xiii

# S

standards, compliance, 3

# т

TCP/IP, tuning, 16 technical support, xiii

# V

verifying functionality, 13-15

# Х

XIO version, 2

# **Tell Us About This Manual**

As a user of Silicon Graphics products, you can help us to better understand your needs and to improve the quality of our documentation.

Any information that you provide will be useful. Here is a list of suggested topics:

- General impression of the document
- · Omission of material that you expected to find
- Technical errors
- Relevance of the material to the job you had to do
- Quality of the printing and binding

Please send the title and part number of the document with your comments. The part number for this document is 007-3819-001.

Thank you!

#### Three Ways to Reach Us

- To send your comments by electronic mail, use either of these addresses:
  - On the Internet: techpubs@sgi.com
  - For UUCP mail (through any backbone site): *[your\_site]*!sgi!techpubs
- To **fax** your comments (or annotated copies of manual pages), use this fax number: 650-932-0801
- To send your comments by traditional mail, use this address:

Technical Publications Silicon Graphics, Inc. 2011 North Shoreline Boulevard, M/S 535 Mountain View, California 94043-1389